# **Honeywell**

## **PCD3.B160**

**Module d'entrées/sorties digitales avec 16 E/S, configurable par groupes de quatre (4)**

Grâce aux modules d'E/S enfichables, vous pouvez étendre les fonctions du HPCD3 et les adapter à vos besoins individuels. Les modules combinés d'entrées et de sorties numériques s'enfichent facilement dans l'appareil de base HPCD3 ou dans un support de module d'E/S adapté. Un module d'entrées/sorties combiné avec 16 entrées et sorties configurables regroupées en blocs de 4 est disponible.

Entrées : 24 VDC, fonctionnement de la source, délai 0,2/8 ms. Sorties : pouvoir de coupure 5 à 30 VDC/0.5 A

#### **Caractéristiques techniques générales des entrées et sorties**

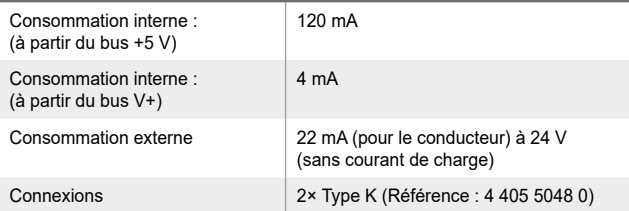

### **Caractéristiques techniques des entrées**

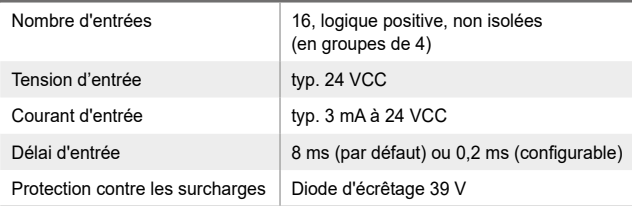

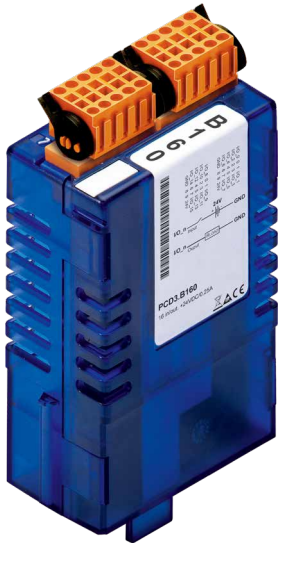

#### **PCD3.B160**

#### **Caractéristiques techniques des sorties**

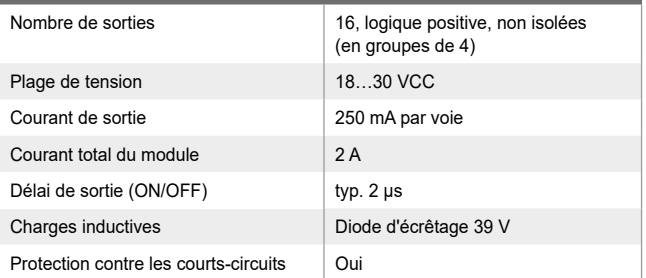

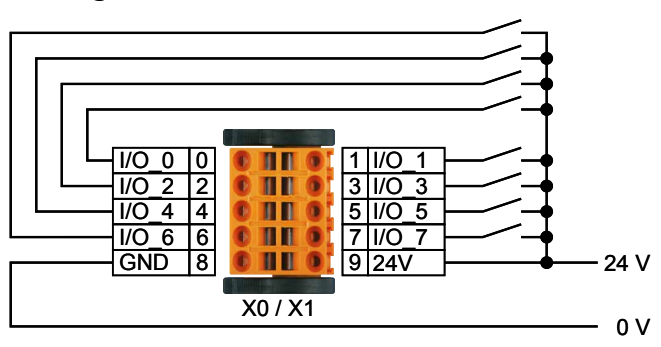

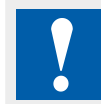

Les broches d'alimentation des connecteurs doivent être alimentées.

Faites attention à la polarité de puissance.

## **Câblage d'entrée Câblage de sortie**

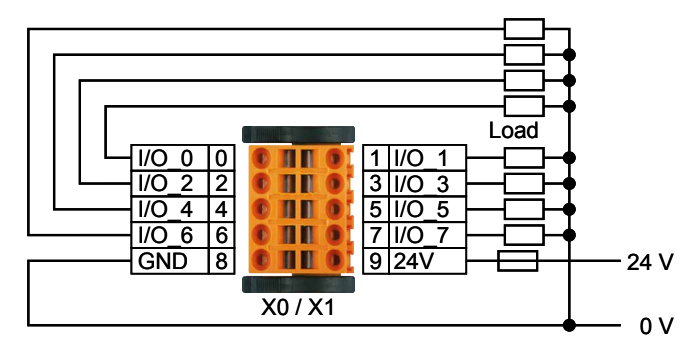

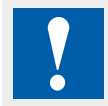

Il est recommandé que chaque alimentation soit séparément protégée par un fusible rapide (S). La valeur varie en fonction de l'application.

### **Connexion E/S**

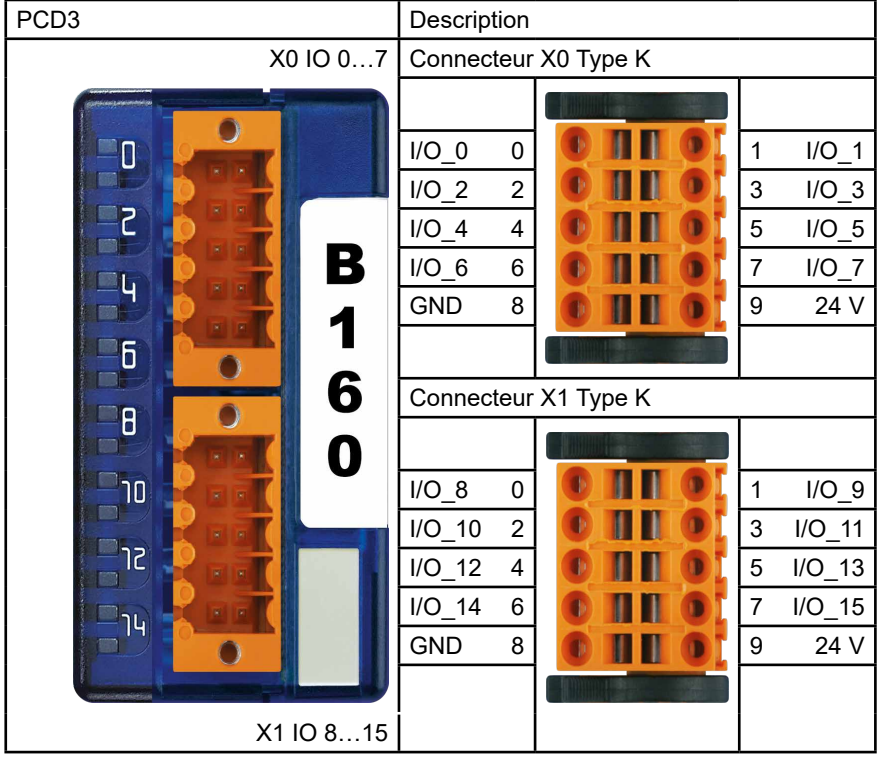

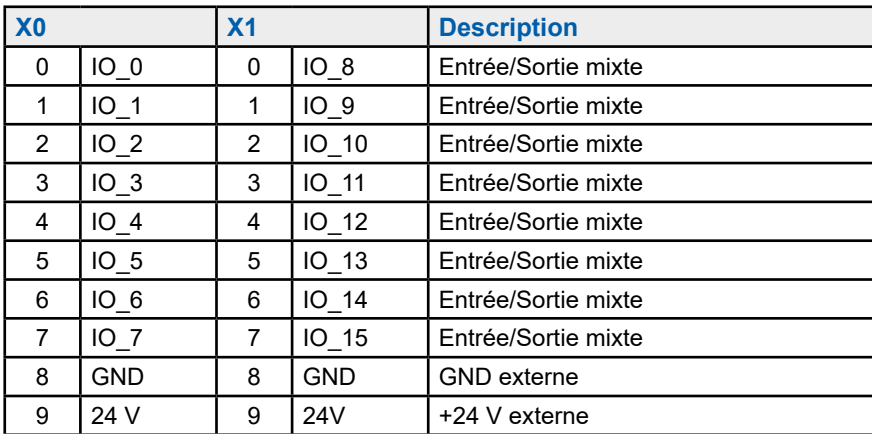

#### **Bon à savoir**

Avec séparation galvanique des entrées vers le CPU, voies non séparées verticalement.

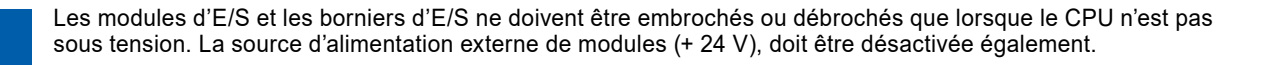

### **Signalisation LED**

Ce module est équipé de 16 LED. Chaque voie dispose de sa propre LED.

### **Schéma du bloc**

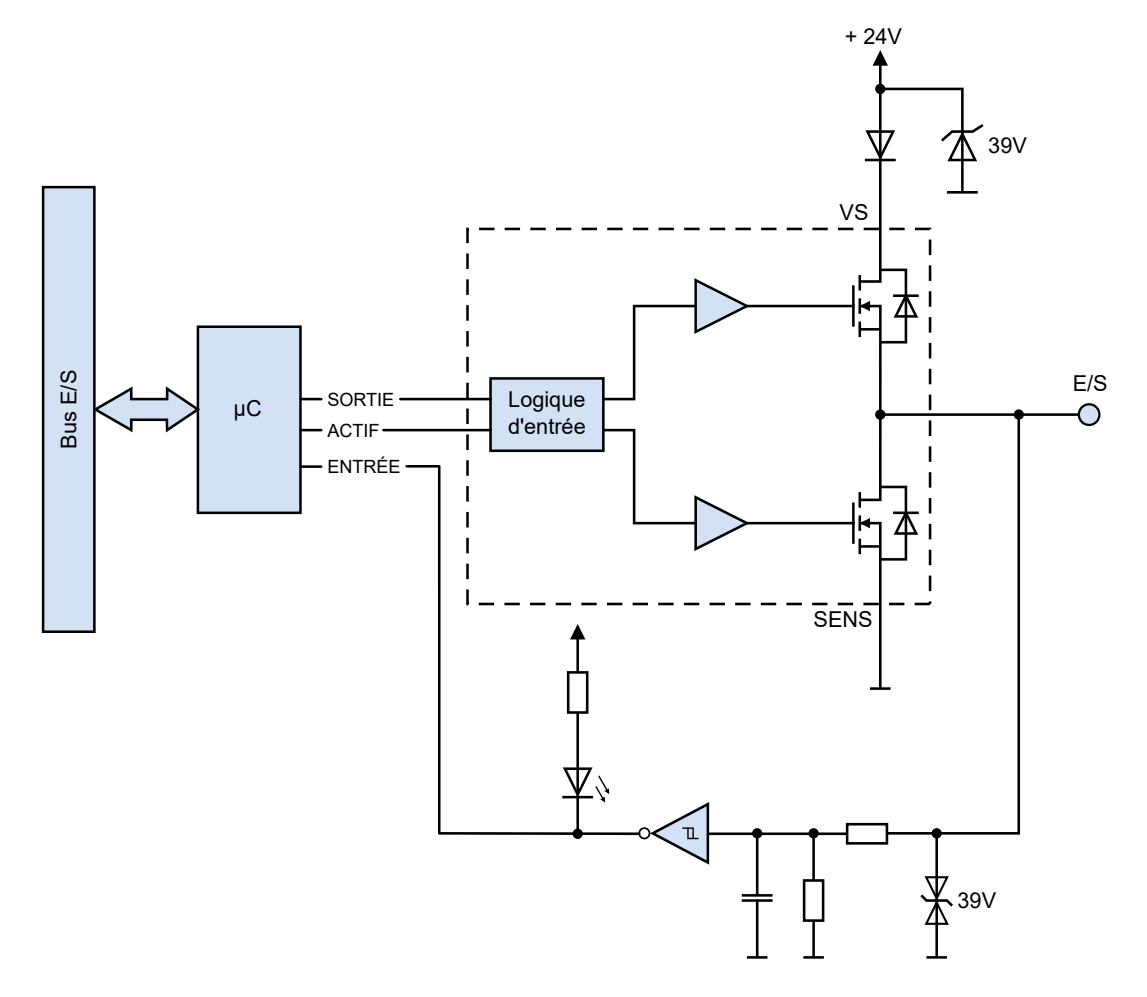

### **Composants**

La configuration de l'E/S s'effectue par groupes de 4.

Les combinaisons suivantes sont possibles : 16 S/0 E, 12 S/4 E, 8 S/8 E, 4 S/12 E, 0 S/16 E

Le module E/S peut être placé sur n'importe quel interstice d'un PCD3.M\_ et de leurs modules d'extension E/S correspondants (à l'exception du slot 15 en raison du chien de garde à l'adresse 255).

### **Compatibilité**

▶ Control Edge version 3.8.1 ou supérieure

### **Configuration des modules**

Par défaut, toutes les voies des modules fonctionnent en tant qu'entrée. Elles sont configurées lors de la séquence de démarrage de l'unité centrale PCD.

Après la première utilisation, la configuration du module est enregistrée dans la mémoire flash et est chargée lors du démarrage.

La configuration du module doit être effectuée dans l'outil de configuration de l'environnement de programmation.

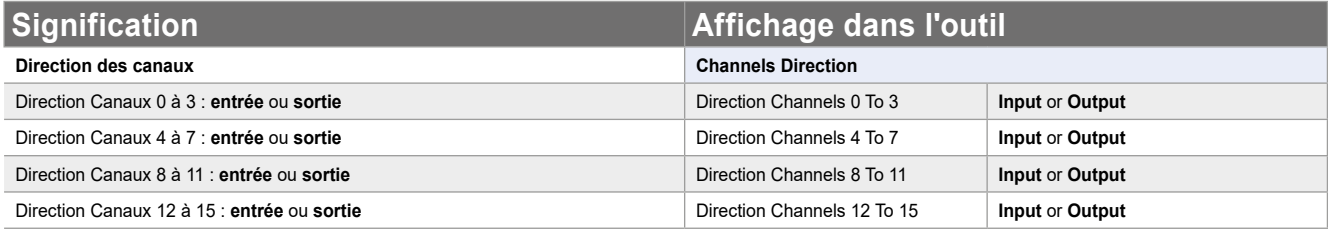

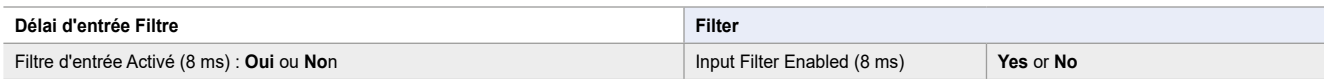

### **Mappatura multimediale – Noms & descriptions des symboles**

### **RdDigitalIO**

Ce tableau de 16 indicateurs spécifie l'état de chaque E/S, quelle que soit sa configuration. Chaque indicateur peut être lu séparément grâce au symbole RdDigitalIO« y » dans lequel « y » correspond au numéro de l'indicateur. Chaque indicateur correspond à une E/S.

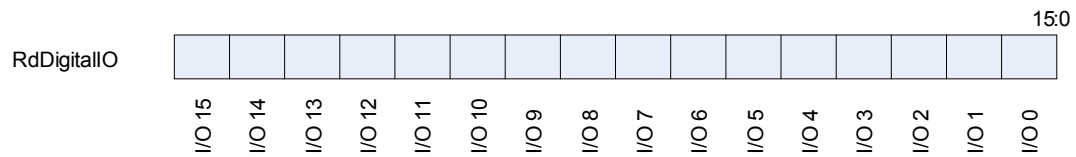

### **RdMaskDigitalIO**

Ce symbole indique les E/S qui sont configurées en sorties. Si vous souhaitez que le symbole RdMaskDigitalIO affiche uniquement les valeurs de sortie, vous pouvez créer un masque.

**RdMaskDigitalIO** 

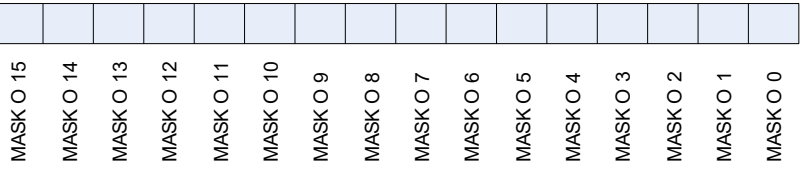

### **WrDigitalOutput**

Ce tableau de 16 indicateurs contient la valeur que vous souhaitez paramétrer pour les sorties. Chaque indicateur correspond à une sortie. Si vous paramétrez un indicateur dont l'E/S n'est pas configurée en sortie, rien ne se produit.

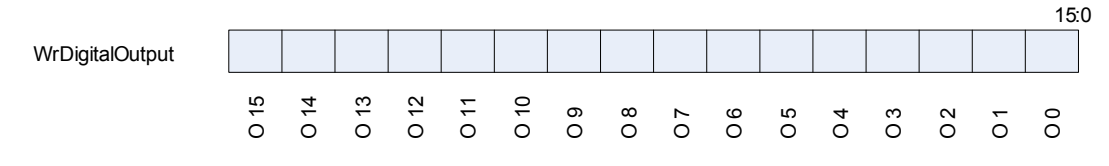

15:0

#### **RdOutputError**

Ce tableau de 16 indicateurs spécifie l'état des sorties. Il indique si une sortie ne fonctionne pas correctement et est définie sur une impédance élevée. Le module augmente l'impédance des sorties en cas de court-circuit, de surcharge ou si les broches d'alimentation des connecteurs ne sont pas branchées lorsque la sortie est utilisée.

Le module contrôle les sorties par paires.

Par exemple : en cas de court-circuit à la sortie 0, les sorties 0 & 1 seront définies sur une impédance élevée et leurs indicateurs d'état respectifs s'afficheront. Les indicateurs s'afficheront comme suit : RdOutputError = 00000000 00000011.

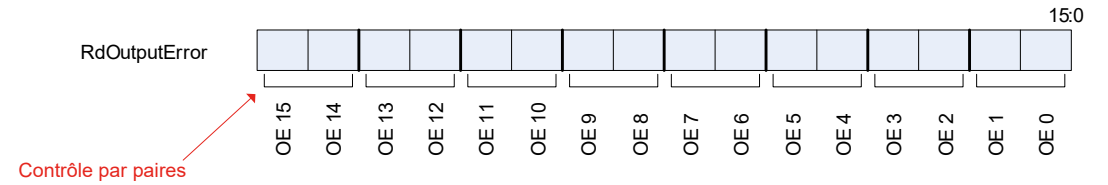

### **RdFirmwareVersion**

Ce symbole renvoie la version du firmware du module en 2 octets (3 nibbles) sous forme de valeurs binaires.

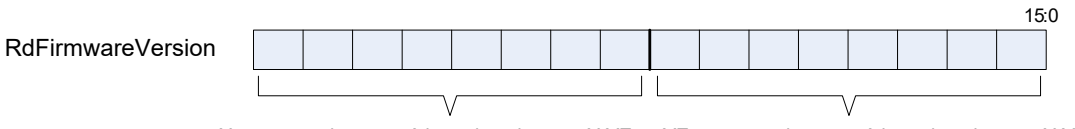

X est une valeur numérique dans le texte X.YZ YZ est une valeur numérique dans le texte X.YZ

Exemple : si le symbole RdFirmwareVersio = 00000010 00000011, la version micrologicielle est alors de 2.03.

#### **RdModuleStatus**

Ce symbole indique l'état du module. Lorsqu'il n'y a pas d'erreur, tous les bits sont bas. Le symbole s'efface automatiquement après la lecture.

Communication Error (Erreur de communication) : S'affiche lorsqu'une erreur de communication survient entre le PCD et le module.

Output Error (Erreur de sortie) : S'affiche lorsque les sorties sont en impédance élevée en raison d'un court-circuit, d'une surcharge ou d'une non-alimentation du connecteur.

Flash Error (Erreur Flash) : S'affiche lorsque le module n'est pas parvenu à enregistrer la configuration en flash.

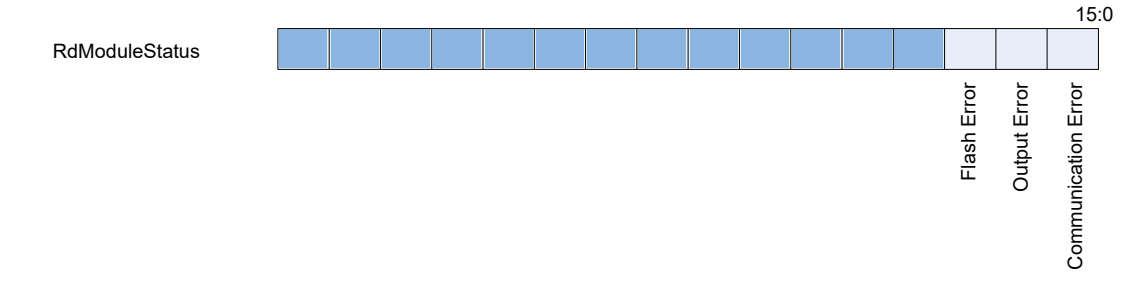

### **Configuration**

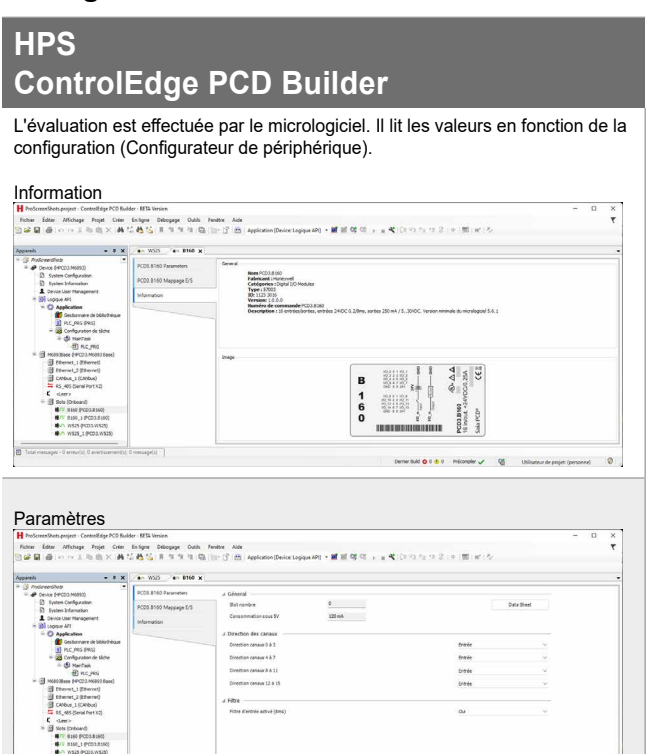

### **HPS ControlEdge PCD Builder**

#### Affectations (Mapping)

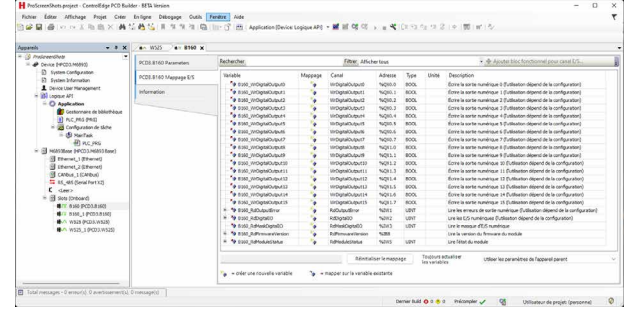

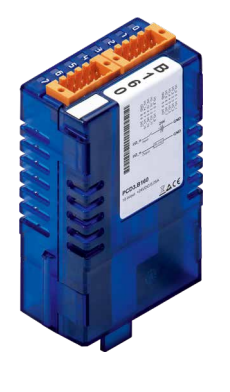

 $\text{Conversal } \pmb{\Phi} \circ \pmb{\Phi} \circ \cdots \text{Poisson} \; \pmb{\downarrow} \qquad \mathbb{Q}^{\pmb{\lambda}}_{\pmb{\lambda}} \qquad \text{Univariate degree} \; \text{for} \;$ 

 $\circ$ 

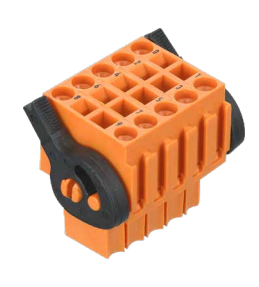

PCD3.B160 4 405 5048 0

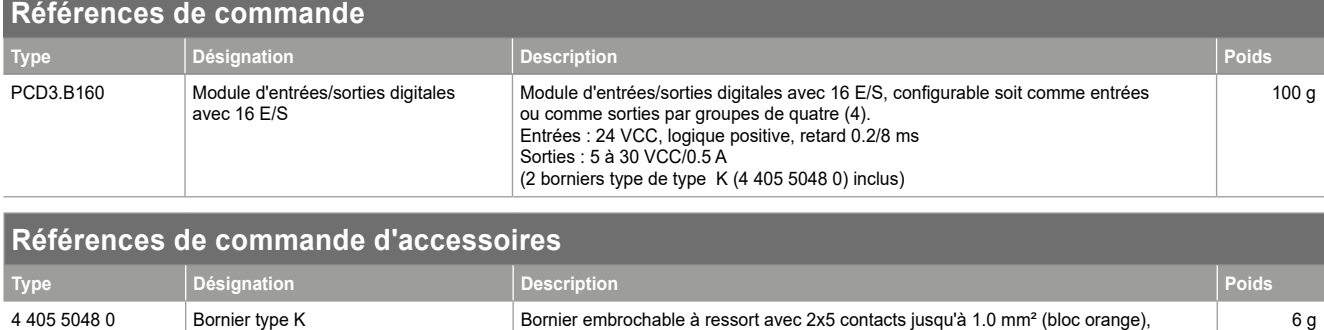

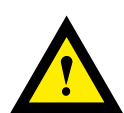

### **ATTENTION**

Ces appareils doivent être uniquement installés par un spécialiste en électricité pour éviter tout risque d'incendie ou d'électrocution !

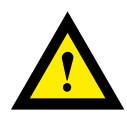

### **AVERTISSEMENT**

Le produit n'est pas destiné à être utilisé dans des applications critiques pour la sécurité, son utilisation dans des applications critiques pour la sécurité est dangereuse.

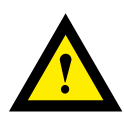

#### **AVERTISSEMENT**

L'appareil ne convient pas pour la zone protégée contre les explosions et les domaines d'utilisation exclus dans la norme EN 61010 partie 1.

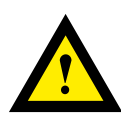

#### **AVERTISSEMENT - Sécurité**

Vérifier la tension nominale avant de mettre l'appareil en service (cf. plaque signalétique). Vérifier que les câbles de raccordement ne sont pas endommagés et qu'ils ne sont pas sous tension au moment du câblage de l'appareil.

Ne pas mettre un appareil défectueux en service !

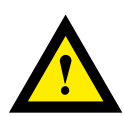

### **REMARQUE**

Afin d'éviter la formation de condensation dans l' appareil, laisser celui-ci s'acclimater pendant env. une demi heure à la température ambiante du local

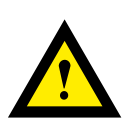

### **NETTOYAGE**

Les modules peuvent être nettoyés, hors tension, à l'aide d'un chiffon sec ou humidifié au moyen d'une solution savonneuse. N'utiliser en aucun cas des substances corrosives ou contenant des solvants pour les nettoyer.

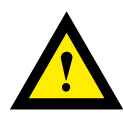

### **MAINTENANCE**

Les modules ne nécessitent pas de maintenance. L'utilisateur ne doit pas entreprendre de réparations en cas de dommages.

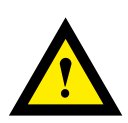

### **GARANTIE**

L'ouverture d'un module invalide la garantie.

Respecter et conserver les instructions d'utilisation. Transmettre les instructions d'utilisation au propriétaire suivant.

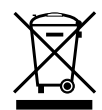

Directive WEEE 2012/19/CE Directive européenne Déchets d'équipements électriques et électroniques À la fin de leur durée de vie, l'emballage et le produit doivent être éliminés dans un centre de recyclage approprié ! L'appareil ne doit pas être éliminé avec les déchets ménagers ! Le produit ne doit pas être brûlé !

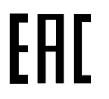

Marque de conformité du EAC pour les exportations de machinerie vers la Russie, le Kazakhstan et la Biélorussie.

### **Ventes et service**

Pour obtenir de l'assistance d'application, ldes spécifications actuelles, des prix ou le nom du distributeur autorisé le plus proche, veuillez communiquer avec l'un des bureaux suivants.

### **ASIA PACIFIC**

Honeywell Process Solutions, (TAC) [hfs-tac-support@honeywell.com](mailto:hfs-tac-support%40honeywell.com?subject=Feedback%20from%20the%20data%20sheet%2034P005)

#### **Australia**

Honeywell Limited Phone: +(61) 7-3846 1255 FAX: +(61) 7-3840 6481 Toll Free 1300-36-39-36 Toll Free Fax: 1300-36-04-70

### **EMEA**

Honeywell Process Solutions, Phone: +80012026455 or +44 (0)1344 656000

Email: (Sales) [FP-Sales-Apps@Honeywell.com](mailto:FP-Sales-Apps%40Honeywell.com?subject=Feedbacl%20from%20the%20data%20sheet%2034P005) ou (TAC) [hfs-tac-support@honeywell.com](mailto:hfs-tac-support%40honeywell.com?subject=Feedback%20from%20the%20data%20sheet%2034P005)

### **AMERICA'S**

Honeywell Process Solutions, Phone: (TAC) 1-800-423-9883 or 215/641-3610 (Sales) 1-800-343-0228

Email: (Sales) [FP-Sales-Apps@Honeywell.com](mailto:FP-Sales-Apps%40Honeywell.com?subject=Feedbacl%20from%20the%20data%20sheet%2034P005) ou (TAC) [hfs-tac-support@honeywell.com](mailto:hfs-tac-support%40honeywell.com?subject=Feedback%20from%20the%20data%20sheet%2034P005)

### **China – PRC - Shanghai**

Honeywell China Inc. Phone: (86-21) 5257-4568 Fax: (86-21) 6237-2826

#### **Singapore**

Honeywell Pte Ltd. Phone: +(65) 6580 3278 Fax: +(65) 6445-3033

#### **South Korea**

Honeywell Korea Co Ltd Phone: +(822) 799 6114 Fax: +(822) 792 9015

#### **Garantie / Recours**

Honeywell garantit que les articles de sa fabrication sont exempts de défauts de pièces et main d'oeuvre. Contactez le bureau de vente de votre région pour plus d'informations concernant la garantie. Si les articles garantis sont retournés à Honeywell pendant la période de couverture, Honeywell réparera ou remplacera gratuitement ceux qui auront été trouvés défectueux. Ce qui précède constitue le seul recours de l'acheteur et **se substitue à toutes autres garanties, explicites ou implicites, y compris celles relatives à la commercialisation ou la compatibilité avec une application particulière.** Les caractéristiques techniques peuvent changer sans préavis. Les informations que nous diffusons sont réputées précises et fiables au moment de leur impression. Nous n'assumons cependant aucune responsabilité pour leur usage. Bien que nous apportions notre aide pour les applications, de façon individuelle, par notre littérature et par le site Web Honey-

well, il incombe au client de déterminer si le produit convient à l'application.

*Sous réserve de modification techniques.*

### **Pour plus d'informations**

Pour en savoir plus sur ControlEdge PCD, visitez notre site web www.honeywellprocess.com/ControlEdgePCD ou contactez votre responsable de compte Honeywell.

### **Honeywell Process Solutions**

2101 CityWest Blvd, Houston TX 77042 Honeywell House, Skimped Hill Lane

**Honeywell** 

Bracknell, Berkshire, England RG12 1EB UK ©2020 Honeywell International Inc. Building #1, 555 Huanke Road,

Zhangjiang Hi-Tech Industrial Park, Pudong New Area, Shanghai 201203 Documentnummer: 51-52-03-64-FR Rev.3.1 Février 2022